# **Инструкция по эксплуатации блока управления серии**

**57х II**

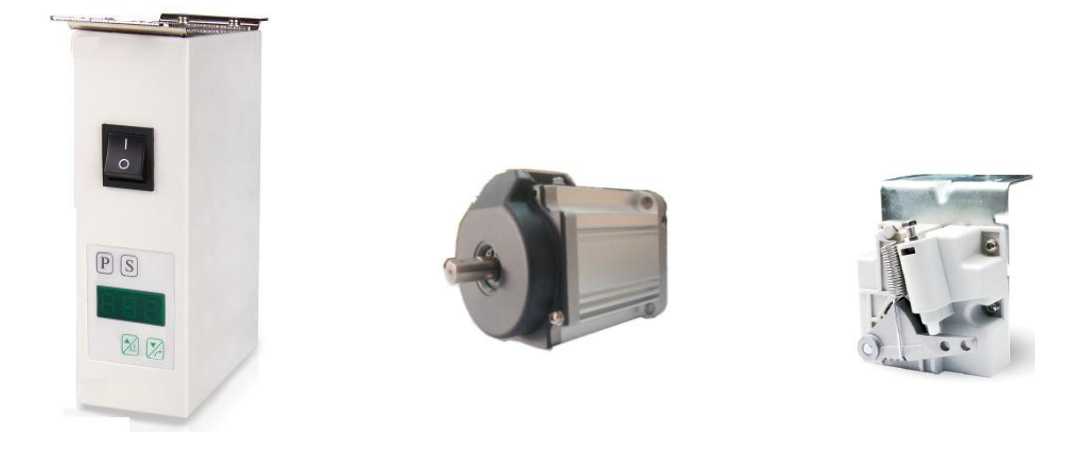

## **1. Техника безопасности**

Прочитайте внимательно Руководство Пользователя и инструкцию по использованию швейной машины.

Операции по установке должны проводится опытным персоналом.

Сервомоторы используются только с определенными моделями.

**1.1** 

(1) Источник питания: Обратите внимание на значения 180V – 260V или 95V – 125V на панели мотора и блока управления

(2) Электромагнитное влияние: Уберите из окружения высокочастотное электрооборудование во избежание влияния на блок управления.

(3) Влажность и температура:

а) рабочая температура +5 С ~ +45 С, комнатная температура

б) Избегать воздействия солнечных лучей, использование только внутри помещений

в) Избегать взаимодействия с нагревательными приборами

(4) Воздух:

а) избегать попадания пыли, образования коррозии

б) избегать взаимодействия с летучими испарениями

**1.2** 

(1) Мотор, блок управления: следовать этапам, прописанным в инструкции

(2) Аксессуары: выключить питание и отсоедините силовой шнур перед установкой дополнительного

оборудования

(3) Силовой кабель:

а) избегать давления или и излишнего сгибания

б) сохранять расстояние как минимум 3 см от верхнего ролика

в) 180V – 260V или 95V – 125V

(4) Заземление

а) заземлите компоненты машины (мотор, блок управления, локатор) правильно

### **1.3**

(1) Прогоните систему на низкой скорости, чтобы понять, верно ли направление вращения при включении машины в первый раз

(2) Не прикасайтесь к верхнему ролику или иглам при работающей машине

- (3) Все движимые компоненты должны быть изолированы защитными устройствами для закрытия
- несанкционированного доступа внутрь машины
- (4) Операции без ограждающего ремня запрещены

#### **1.4**

- Выключите энергию перед проведением следующих операций
- (1) Съем мотора или блока управления
- (2) Внутри блока управления опасное напряжение. Не открывайте блок управления в течение одной минуты с момента отключения питания
- (3) Двигать голову машины, замена игл или нитей
- (4) Ремонт или механическая настройка
- (5) Отказ машины в работе

#### **1.5**

- (1) Ремонт производится специалистами
- (2) Недопустимо присутствие посторонних предметов рядом с вентиляцией
- (3) По машине и по ротору нельзя стучать

## **Подключение и Заземление**

Для этих целей необходимо пригласить высококвалифицированный персонал

## **Регулировка педали**

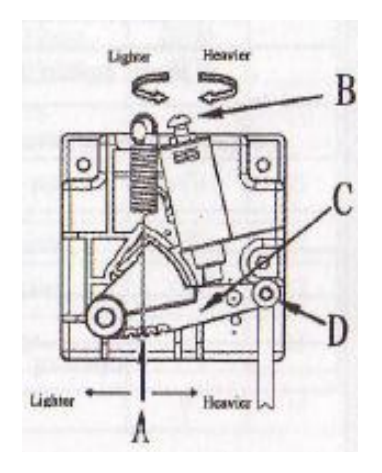

Части педали показаны справа на рисунке

- **A -** Операционная пружина
- **B -** Болт для регулировки крена
- **С -** Рычаг педали
- **D -** Шарнир

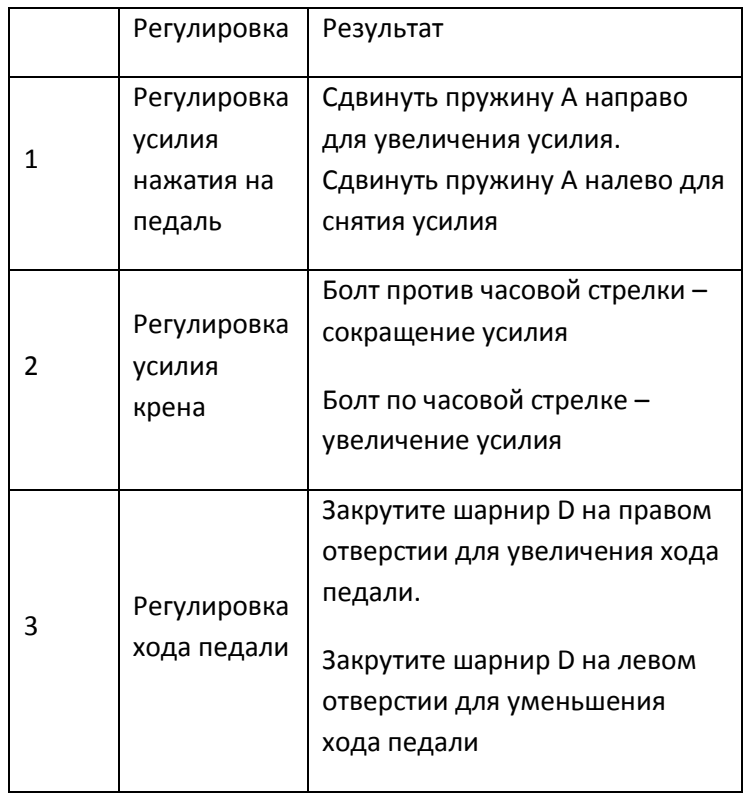

## **Подключение разъемов**

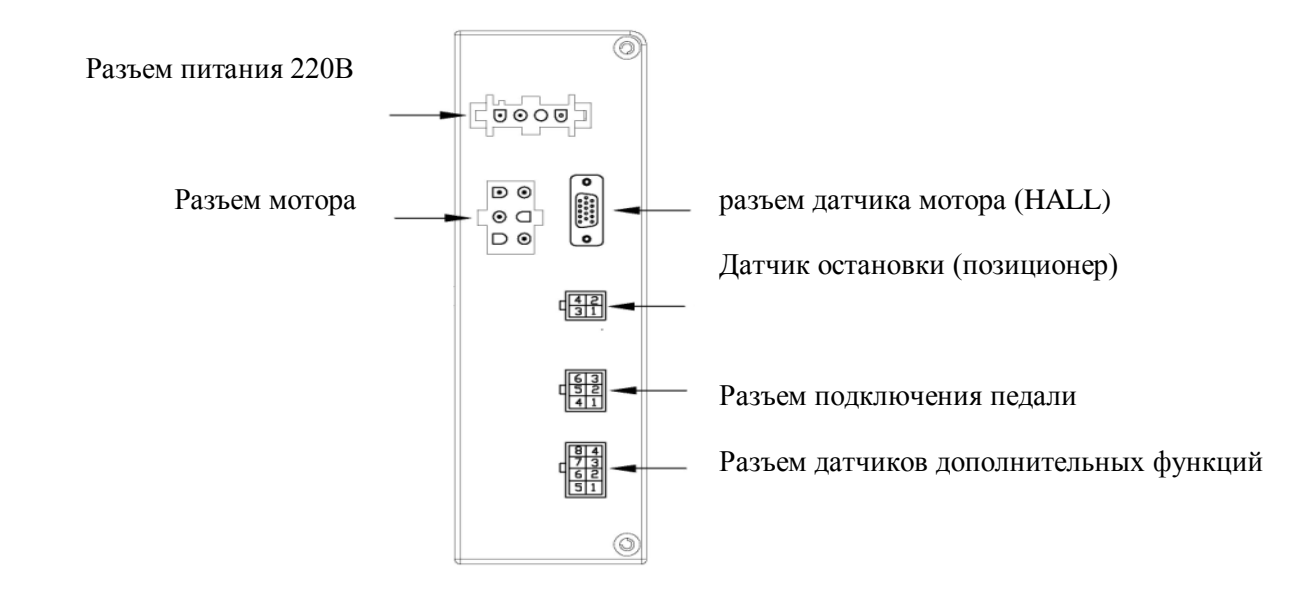

## **Панель управления**

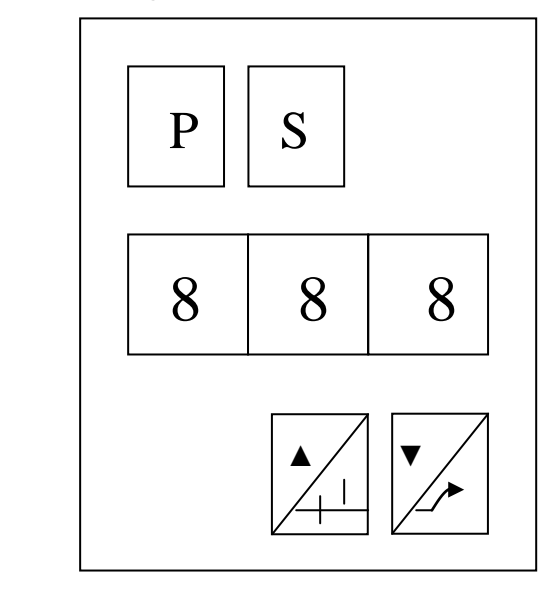

## **Описание функциональных кнопок**

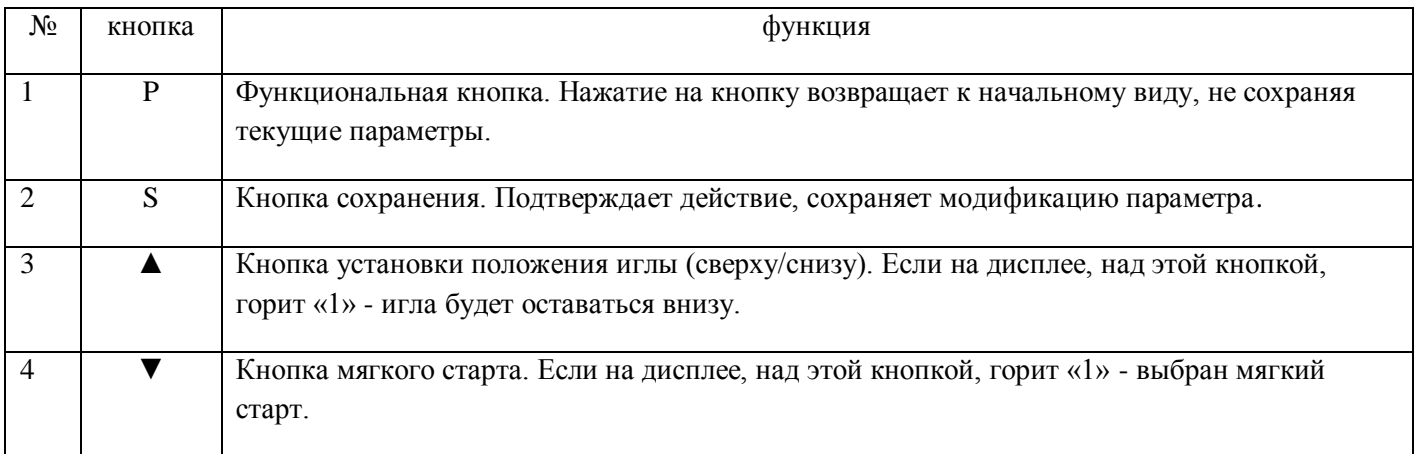

Заводские установки: позиция иглы – внизу, мягкий старт - включен.

#### **Включение.**

При подаче напряжения, происходит самодиагностика машины. После самодиагностики, дисплей переходит в рабочий режим. На дисплее горит «**П** 1 1» (где первый символ: «**П**» - анимационная индикация вращения мотора (Во время остановки анимация мотора не меняется), второй символ: «1» или «0» - позиция иглы внизу/вверху, третий символ: «1» или «0» - мягкий старт включен/выключен.).

#### **Настройка параметров.**

Возможен доступ к двум типам параметров «Основные параметры» и «Дополнительные параметры» (требуется пароль). Когда мотор работает, кнопки заблокированы.

Основные параметры: Для входа в основные параметры нажать и удерживать кнопку **«Р»** 1 секунду. На экране появится **«Р01».** Нажмите на ▼ или ▲ для уменьшения или увеличения номера параметра. Нажмите на **«S»** для входа в значение параметра (для редактирования или просмотра). Изменение параметра производится кнопками ▼ или ▲. Для сохранения и возврата в предыдущий пункт меню нажмите на **«S».** Для выхода в рабочее меню без сохранения нажать на **«Р»**.

Для входа в «Дополнительные параметры» нажать и удерживать кнопку **«Р»** более 3 секунд. На экране появится «000», требуется ввести пароль. Копками ▼ или ▲ вводится значение первого (мигающий символ) символа пароля. Для ввода следующих символов нажать **«S»** и установить их значения кнопками ▼ или ▲. После ввода пароля подтвердите его нажатием кнопки **«Р».** Если пароль правильный, будет получен доступ к дополнительным параметрам. Просмотр аналогично просмотру «Основных параметров». По умолчанию пароль «111» Для выхода в рабочее меню нажать на **«Р»**. Доступ к дополнительным параметрам сохраняется до выключения машины.

#### **Тест угла мотора.**

Нажать и удерживать «S» и включить машину, на экране появится «**dJ**». Для проведения теста нажать одновременно «Р» и «▼». После теста на дисплее появиться градус угла мотора.

#### **Режим монитора.**

Режим монитора позволяет наблюдать некоторые технические параметры. После включения нажать и удерживать кнопку **«S»** более 2 секунды. Дисплей перейдет в режим отображения параметров. Для выбора параметра использовать кнопки ▼ или ▲, для просмотра значения выбранного параметра нажать кнопку **«S».**  Для выхода в рабочее меню нажать на **«Р»**.

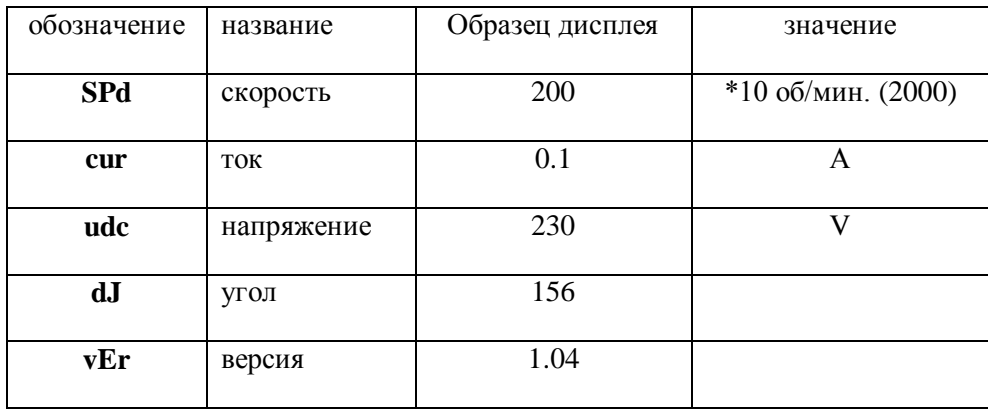

#### **Режим коррекции нулевой точки педали.**

Нажать и удерживать «▲» и включить машину, на экране появится «**PdL**». Для получения значения нажать одновременно «Р» и «▼». На дисплее появиться значение нулевой точки. Оно должно находиться в промежутке от -15 до +15. Если значение выходит за указанный промежуток, будет показана ошибка.

## **Таблица основных и дополнительных параметров.**

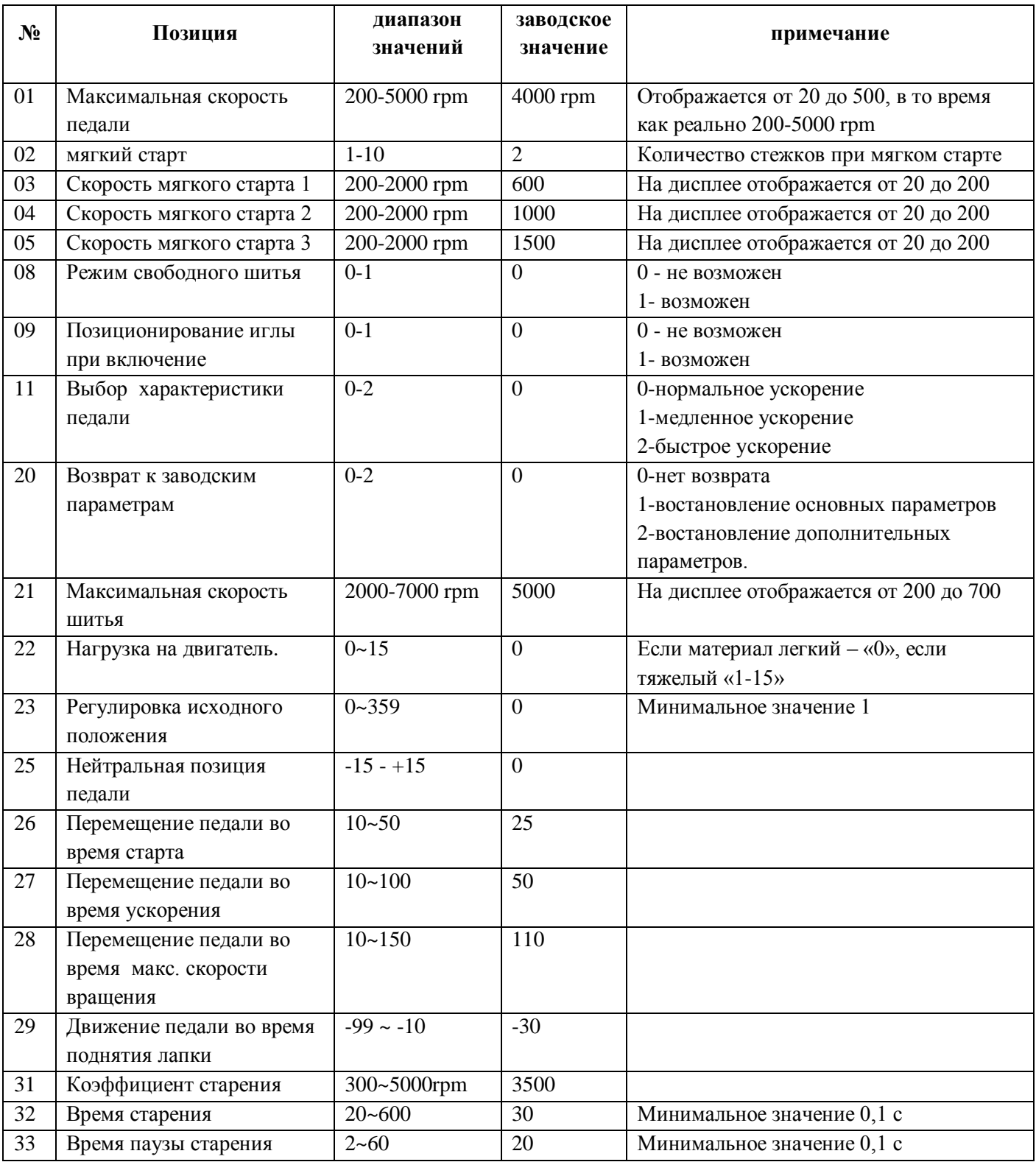

Примечание: номера с 1 по 11 – основные параметры, номера более 21 – дополнительные параметры. Номер 20 – для восстановления заводских значений. По умолчанию Р20 имеет значение «0»

ВАЖНО! все параметры кроме 23 могут заблокировать работу двигателя.

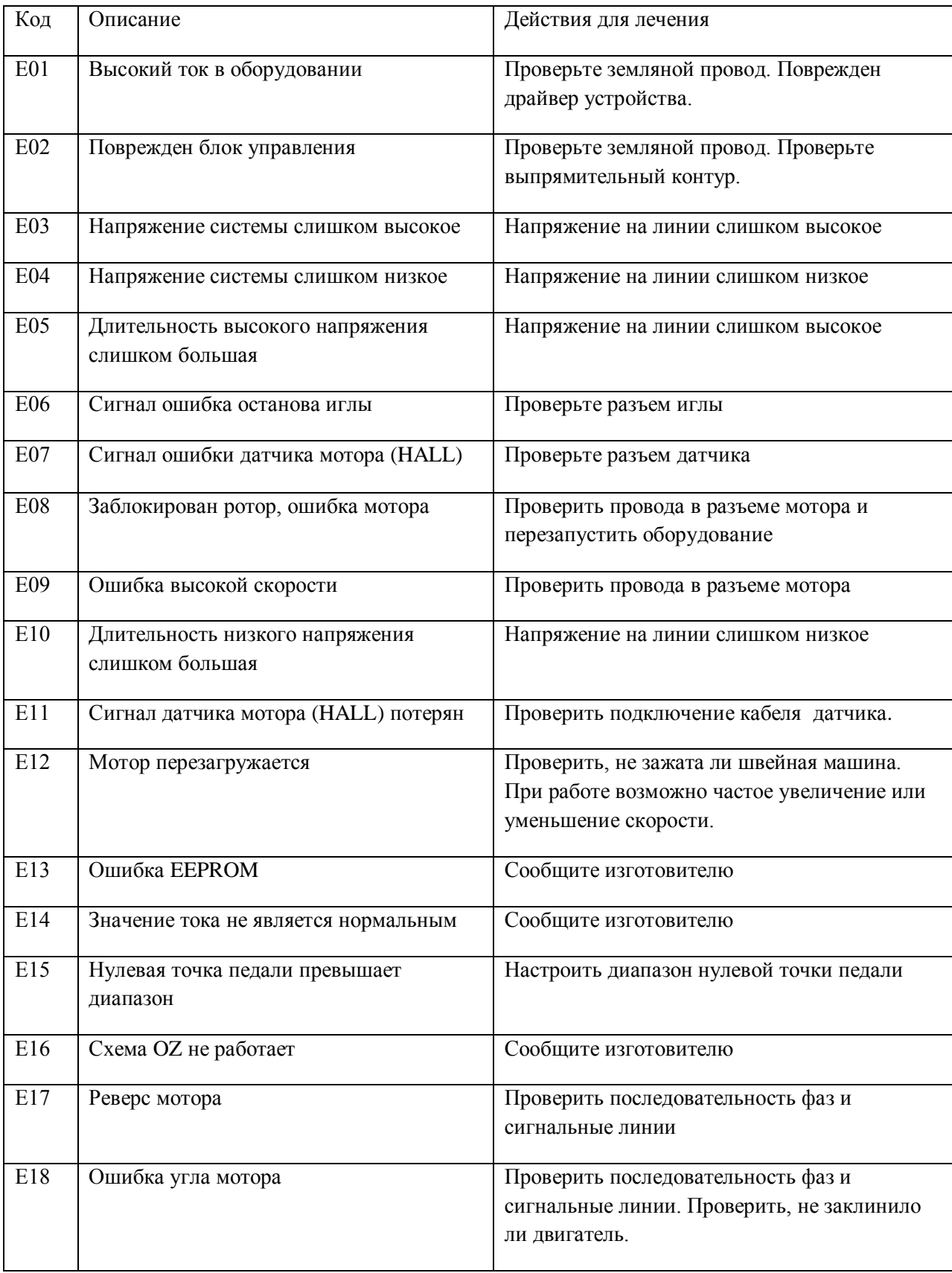